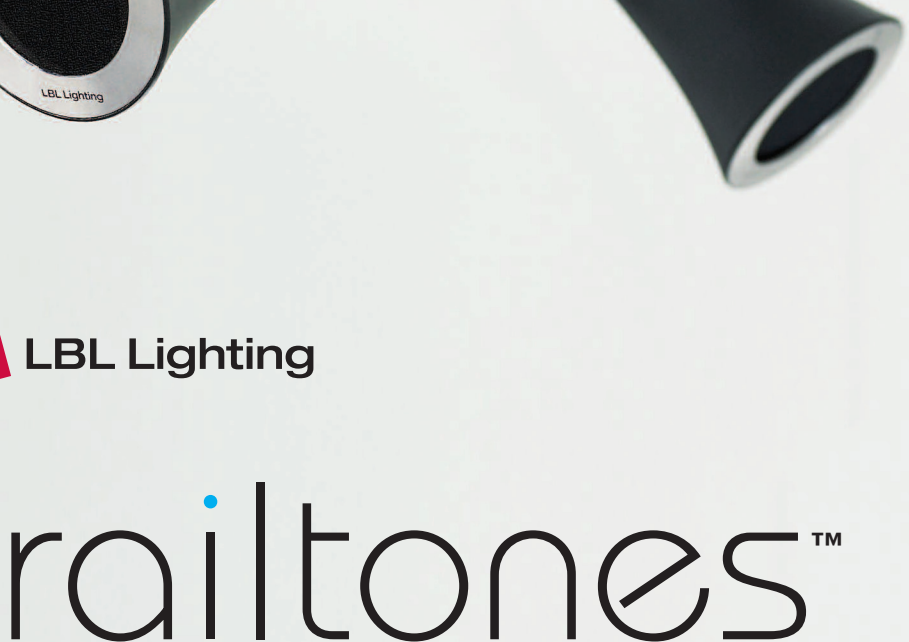

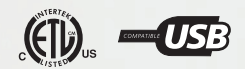

7400 Linder Ave, Skokie, IL 60077 800.323.3226 - 847.626.6300

**www.lbllighting.com** © 2008 LBL Lighting.All rights reserved.The "LBL Lighting" graphic is a registered trademark of LBL Lighting. LBL Lighting reserves the right to change specifications for product improvements without notification. A Generation Brands Company

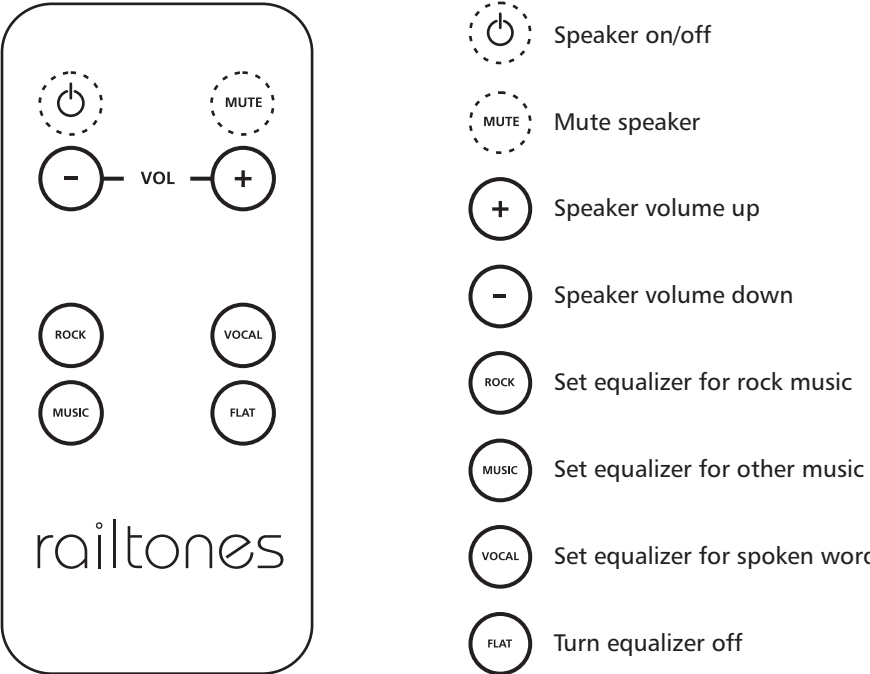

Set equalizer for spoken word

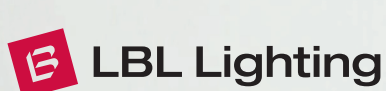

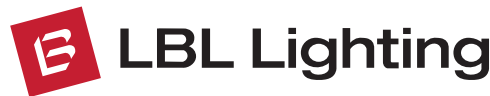

*Using the remote*

Before using the remote for the first time, pull the plastic tab out of the bottom and

discard it. This tab prevents the battery from discharging during shipping.

To adjust the speakers, aim the remote at the front of the speaker. Each speaker is

controlled individually.

A balanced sound well suited to rock music.

Provides crisp vocals, perfect for news and talk radio.

Turns off the integrated equalizer. Select this setting if using the equalizer on your audio device, stereo or computer. **Flat**

**Equalizer Settings Rock**

**Vocal**

**Music** Increases the low and high tones for a full sound, good for a variety of music.

*What's in the box*

The audio signal is transmitted wirelessly one of three selectable zones. These separate zones prevent interference when setting up multiple railtones systems within one home or business, or if a neighbor has a railtones system. Signals sent on different zones

The zone is selected on the transmitter using the 3-position switch on the side. A blue

**Transmitter (1)** is connected to an audio device and a power source

**Speakers (2)** mount to the lighting system for power and connect

(power adapter included). When plugged into a computer's USB port, the computer provides both the audio signal and power.

wirelessly to the transmitter for the audio signal.

**Allen Key** can be used to tighten the speaker pivot joint if the

**u** bus atid aenotlis lis ano M tiw yino bebuloni ai **191qaba lis AonoM** 

off, select equalizer settings, and adjust volume.

with an audio device other than a computer.

**Remote (1)** controls speakers individually. It can turn speakers on and

**Power Adapter (1) provides power to the transmitter so it can be used** 

**3.5mm audio cable (1) connects an aibre boire to the** 

transmitter.

speaker starts to droop from the desired tilt angle.

used to mount the speaker to MonoRail low-voltage lighting systems.

*How the wireless system works*

**Multi-Zone Capability**

**Stereo and Mono Sound**

The railtones speakers are designed of tunction even it yonr lighting system uses a dimmer. However, the speakers may not turn on if the dimmer is set below 50%. To turn the speakers on when a dimmer is in use, increase power to 100% before dimming the lliw s19afeng aht ,tnioq nist193 is ot bemmib ai mateve poitalel adt nealW .meteve will switch to a "low power mode" and maximum volume will be reduced. The volume will not automatically increase if the lighting system is returned to full power: the volume must be turned back up with the remote. Transformers, lights, and dimmers can vary significantly. Using the railtones speakers with a dimmer will produce varying results depending on the

will not interfere with each other.

status light will indicate if the transmitter is connected to any speakers.

Each speaker must then be "tuned" to the signal zone selected on the transmitter. A blue

light will indicate if each speaker is receiving a signal from the transmitter.

The speakers can be individually configured to play the left channel or right channel for stereophonic sound, like you would hear when using headphones or surround sound. Choose the left channel on the speakers mounted to one side of a room; choose the right

channel for the other side.

To hear both the left and right channels on all the speakers, like you would hear at a store

or mall, use the mono channel.

**railtones Speakers**

Rated output: Maximum 15 Watts each Channels: Left, right, or combined mono Dimming: Speakers will operate even when

dimmed below 5%

**railtones Transmitter** Range: up to 100 feet Frequency: 2.4 GHz

Transmission format: Digital

Signal Zones: 3

Audio input: 3.5mm audio jack or USB port

Power input: 5 Volt DC

*Product Specifications*

**railtones Remote Control**

**System Requirements for USB audio**

Range: up to 30 feet, line of sight

Signal type: infrared

Powered USB Port

Microsoft Windows 98SE or newer.

Mac OS 9.2.1 or newer.

*Important Notes*

**Location**

 $\widehat{\circ}$ 

 $\frac{1}{\sqrt{2}}$ 

520011101

**CELES** 

 $O_{\left( \Phi \right)}^{\left( \Phi \right)}$ 

**Dimming**

**Interference**

Do not use the wireless transmitter near a microwave.

Do not install this system in a damp or wet location.

configuration of your lighting system.

·This device complies with Part 15 of the FCC Rules. Operation is subject to the following two conditions: (1) this device may not cause harmful interference, and (2) this device must accept any interference received, including interference that may cause undesired operation. This device contains FCC ID: XCO-HSMD2DIA80 and IC: 7756A-HSMD2DIA80 Changes or modifications to the system not expressly approved by Tech Lighting could

void the user's authority under FCC guidehines to operate the equipment.

**STATUS LIGHT**

### *Setting up the speakers*

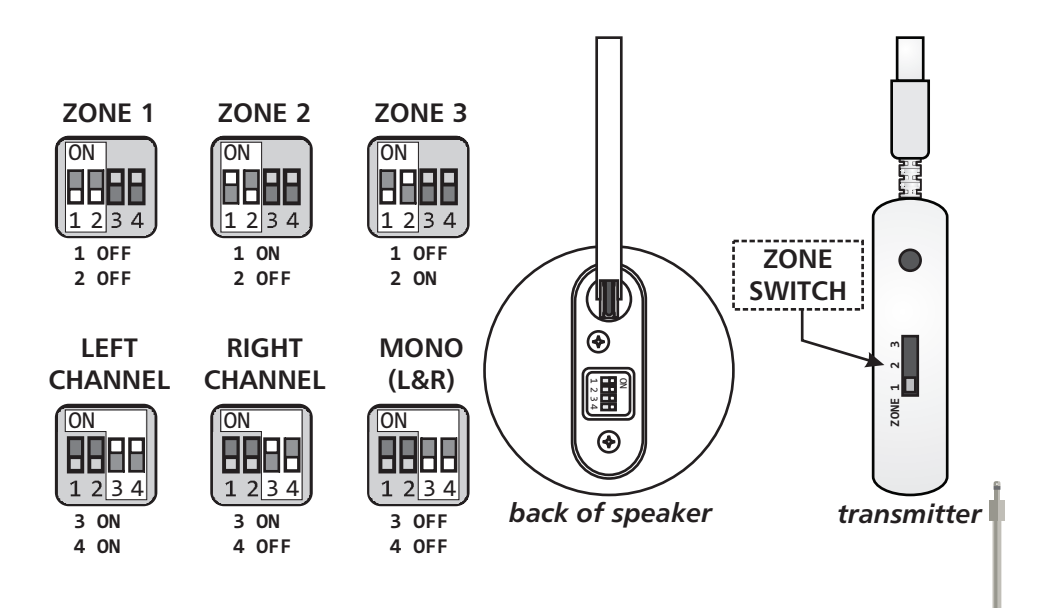

The default setting for the speakers is Zone 1 and mono sound (left and right channels combined).

To change the zone or channel setting, first turn off power to the lighting system or disconnect the speaker from the lighting system. The speaker status light should be off. Next, lift up the cover on the back of each speaker to access the switch panel. Toggle the switches to select the zone and channel according to the diagrams below.

#### **SPEAKER STATUS LIGHT**

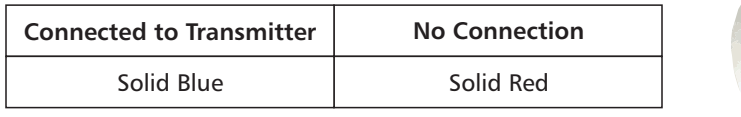

#### **TRANSMITTER STATUS LIGHT**

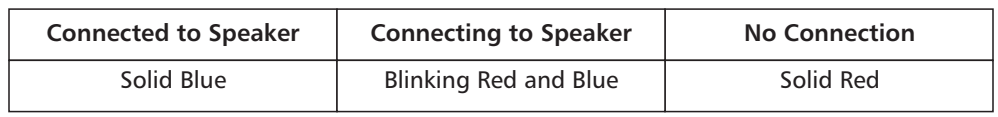

#### **The transmitter will not turn on.**

#### **Some speakers connect to the transmitter, but some do not.**

#### **None of the speakers connect to the transmitter.**

### **I press play in my media player, but the music is still coming out of my PC speakers.**

#### **I press play in my media player/mp3 player/stereo, but I don't hear any music.**

- 1. Make sure the transmitter is completely plugged in to the power adapter or USB port. Unplug it and plug it back in. Avoid using USB hubs, or USB ports on keyboards or monitors. Plug the transmitter directly into a port on the computer.
- 2. Make sure the power adapter is not plugged in to a switched outlet.

- 1. Make sure the speakers that don't connect are set to the same zone as the transmitter.
- 2. Try turning the wall switch to the lighting system off then on.
- 3. Move the speakers closer to the transmitter.

- 1. Make sure the transmitter has power. If plugged into a computer, the computer must be turned on. If using the power adapter on a switched outlet, make sure the switch is on.
- 2. Make sure the transmitter is set to the same zone as the speakers.
- 3. Move the transmitter closer to the speakers.

#### **Some speakers will not play music, but they are connected to the transmitter.** Use the remote control to make sure that the speaker is on, the volume is turned up, and the speaker is not muted.

- 1. The transmitter must be plugged in before opening your media player or streaming audio. Close all programs, unplug the transmitter, wait 10 seconds and plug it back in. Use a different USB port if available. It may be necessary to restart your computer.
- **Mac:** Follow the steps in the transmitter installation section. **Windows:** Click **Start**, then click **Run.** Type **mmsys.cpl** in the window and click OK. The Sounds and Audio Devices Properties window will open. In the Audio tab, click 2. Make sure the railtones transmitter is selected as the audio output device.

the Sound Playback default device pulldown menu, select USB Headset and click OK.

- **1.** Set the transmitter zone switch to the same zone as the speakers.
- **2.** Plug the transmitter's USB plug into a USB port directly on the computer (Figure 1). Mac OS will automatically detect and install the driver for the railtones transmitter.
- **3.** Select the railtones transmitter as the audio output device.
	- a. Click the Apple logo in the menu bar and select System Preferences.

#### **b.** Click the **Sound** icon and open the **Output** tab.

- 1. Make sure power is on to the lighting system and transmitter.
- 2. Check the status lights for connection problems.
- 3. Turn up the volume on your computer or audio device.

1. Move closer to the speaker and aim the remote control directly at the speaker grille. 2. Replace the remote control's battery.

There may be another railtones system nearby using the same zone. Toggle the switch on the transmitter and the switches on each speaker to use a different zone for your system. **My railtones speakers play music when my transmitter/computer/stereo is turned off.**

#### **The remote control does not work.**

### *Troubleshooting*

### *Connecting the transmitter to an audio device*

**1.** Set the transmitter zone switch to the same zone as the speakers.

- **2.** Connect an MP3 player or other device to the transmitter using the 3.5mm audio cable **(Figure 2).** To connect to a stereo receiver, DVD player, or other device with RCA jacks, use an RCA jack adapter instead of the 3.5mm cable **(Figure 3).** RCA jack adapters are available at most electronics stores.
- **3.** Plug the power adapter into the wall.
- **4.** Plug the USB plug on the transmitter into the power adapter. Wait 10 seconds for the transmitter to connect to the speakers.

The railtones system is now ready to use.

### *Connecting the transmitter to a computer with MS Windows*

- **1.IMPORTANT** : Close all programs and Web pages playing audio (e.g. Windows Media Player, iTunes, Pandora) before plugging in the transmitter.
- **2.** Set the transmitter zone switch to the same zone as the speakers.
- **3.** Plug the transmitter's USB plug to a USB port directly on the computer (Figure 1). Windows will automatically detect and install the driver for the railtones transmitter. If the "Found New Hardware Wizard" appears, follow the steps in the wizard and select the default options in each step.
- **4.** When driver installation is complete, the railtones system will be the default audio output device. Wait 10 seconds for the transmitter to connect to the speakers.

## The railtones system is now ready to use.

The railtones system is now ready to use.

*Tip: iPhone and iPod Touch owners with a Wi-Fi connection can use Apple's Remote Application to wirelessly control iTunes.*

# *Connecting the transmitter to a computer with Mac OS*

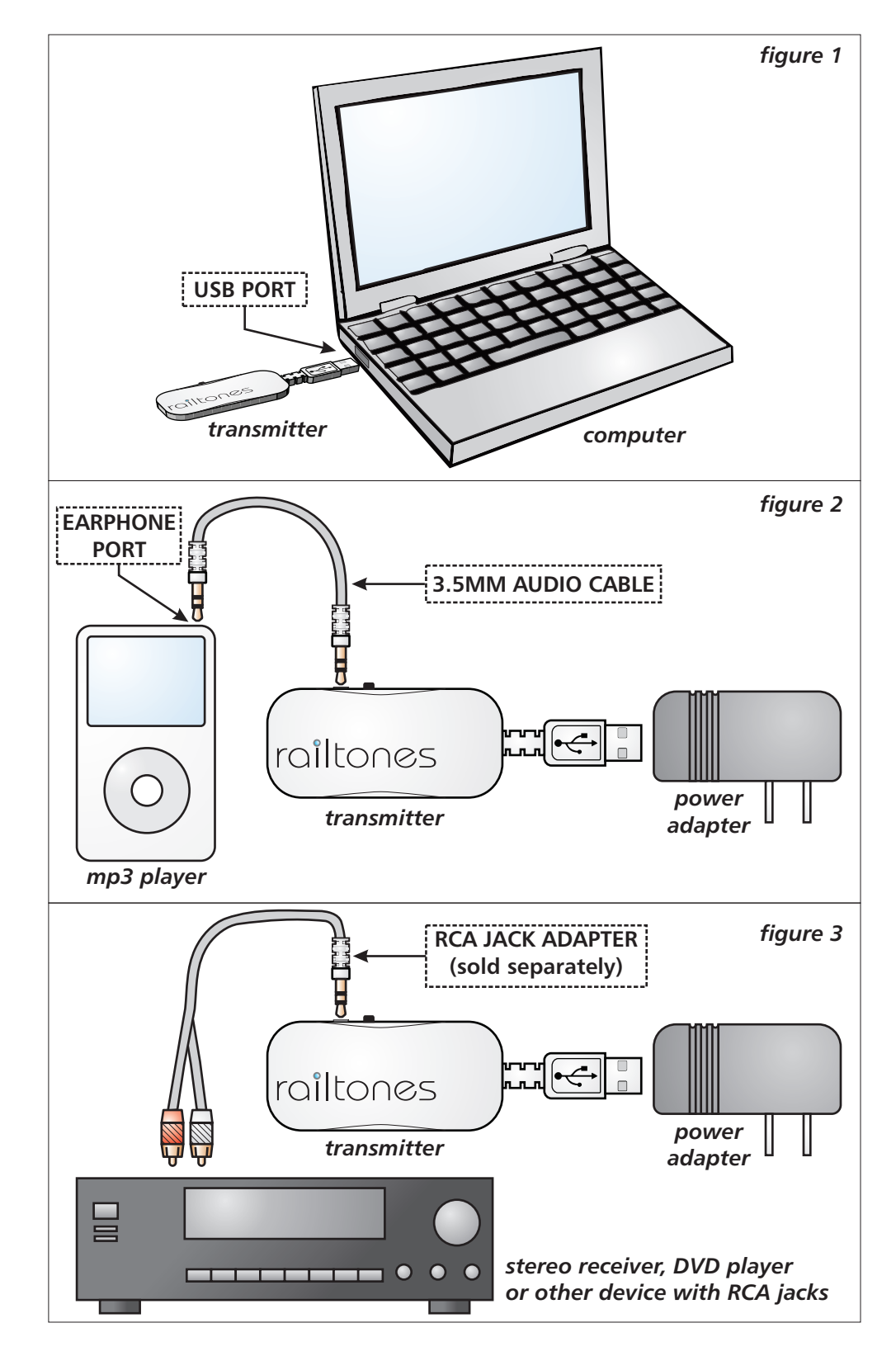

- 
- c. Select the USB Headset device and close the window.